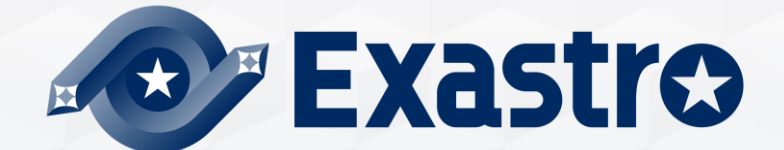

# **OASE** Operation Autonomy **Offline Installation**

**※In this document, "Operation Autonomy Support engine" will be written as "OASE".**

Exastro Operation Autonomy Support Engine Version 1.3.1 Exastro developer

## Table of contents

1. Introduction

1.1 About this document

- 2. System construction
	- 2.1 Environment  $\cdot$  Conditions(1/2)
	- 2.2 Environment  $\cdot$  Conditions(2/2)
- 3. OASE Environment construction procedure
	- 3.1 Offline installation
	- 3.2 Preparation
	- 3.3 OASE environment construction flow
	- 3.4 Environment Construction (1/16)
	- 3.5 Environment Construction (2/16)
	- 3.6 Environment Construction (3/16)
	- 3.7 Environment Construction(4/16)
	- 3.8 Environment Construction (5/16)
	- 3.9 Environment Construction(6/16)
	- 3.10 Environment Construction (7/16)
	- 3.11 Environment Construction (8/16)
	- 3.12 Environment Construction (9/16)
	- 3.13 Environment Construction (10/16)
	- 3.14 Environment Construction (11/16)
	- 3.15 Environment Construction (12/16)
	- 3.16 Environment Construction (13/16)
	- 3.17 Environment Construction (14/16)
	- 3.18 Environment Construction (15/16)
	- 3.19 Environment Construction (16/16)
- 4. OASE Operation check
	- 4.1 Operation Check (1/4)
	- 4.2 Operation Check (2/4)
	- 4.3 Operation Check (3/4)
	- 4.4 Operation Check (4/4)
- 5. References
	- 5.1 References

# 1. Introduction

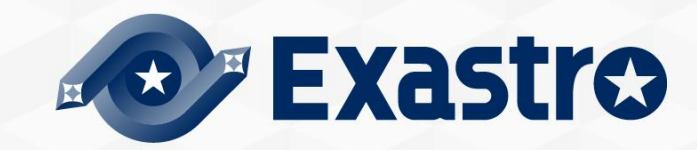

# 1.1 About this document

#### ▌About this document

This document serves as a guide on how to construct an OASE Server in an offline environment.

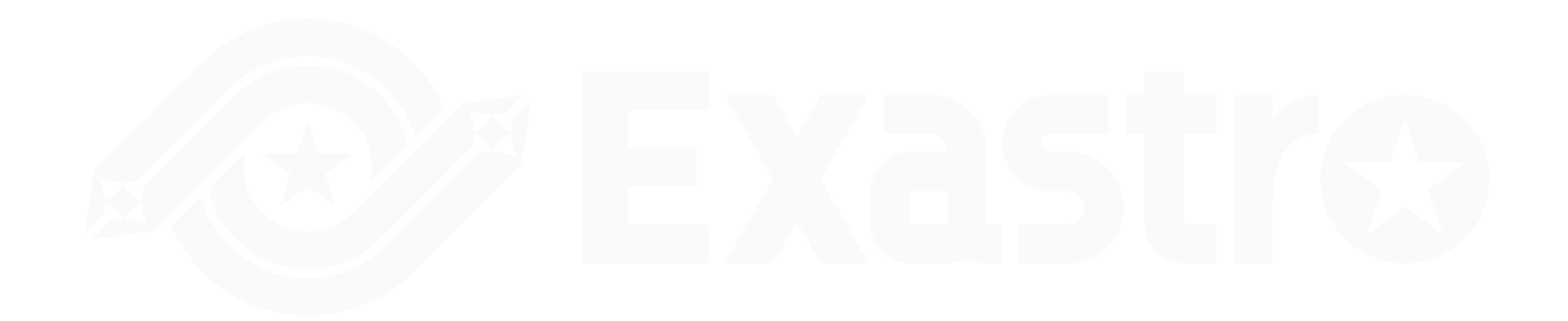

# 2. System construction

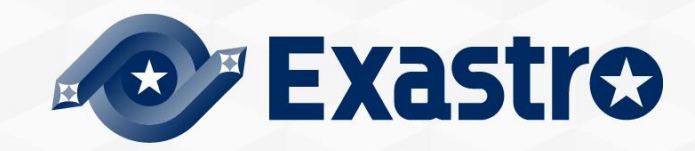

# 2.1 Environment  $\cdot$  Conditions (1/3)

#### **Environment necessary to use OASE.**

For details regarding the environment needed in order to use OASE, please refer to the "Exastro-OASE Environment Construction manual Basics"

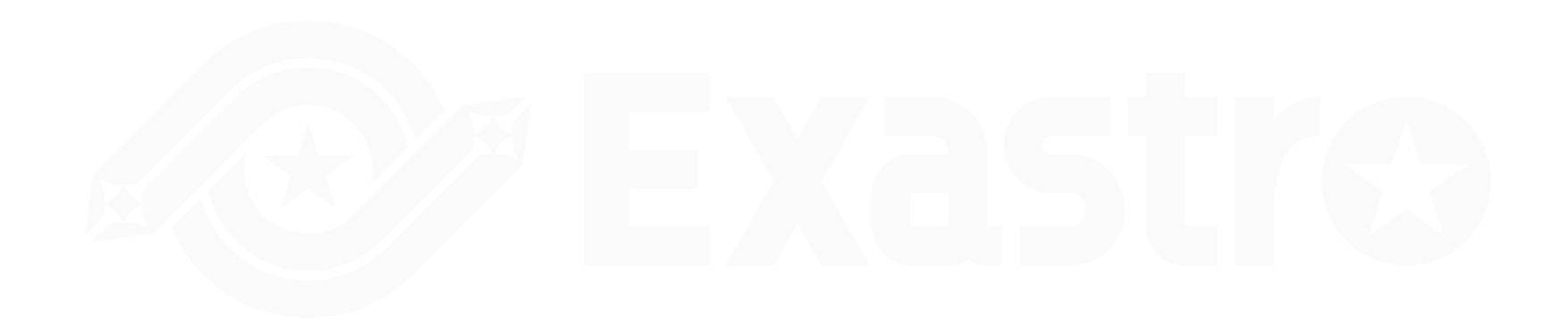

# 2.1 Environment · Conditions (2/3)

#### ▌Prerequisites for gathering libraries.

- When gathering libraries, the server for gathering libraries (online environment)/ OASE server (Offline environment) both needs to have the same specs ( OS version and installed packages).
- The server for library gathering (online environment) must be able to reference the following repositories.

(See the next page)

# 2.1 Environment · Conditions (3/3)

### ▌Pre-requisites if you want to collect libraries.

Repository references

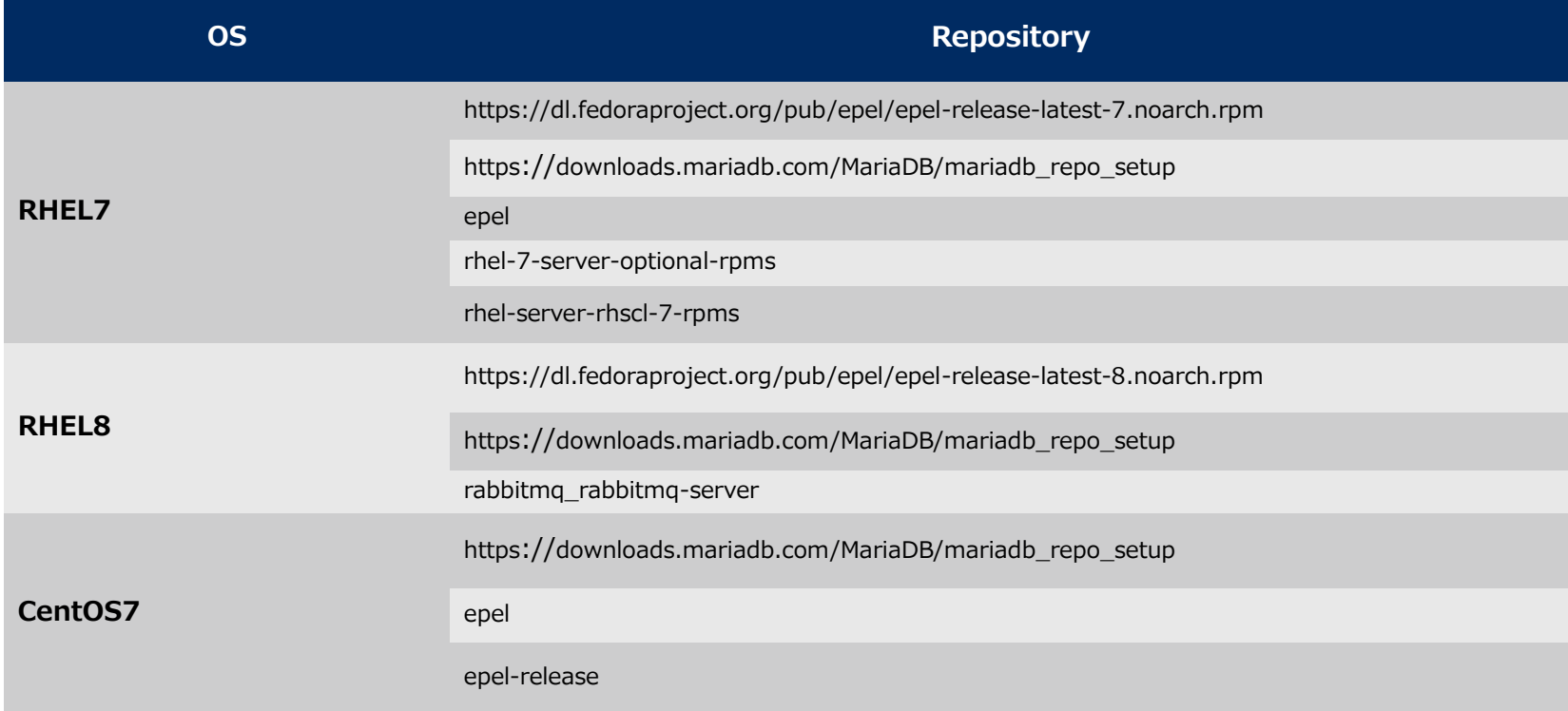

# 3. OASE Environment Construction Procedure

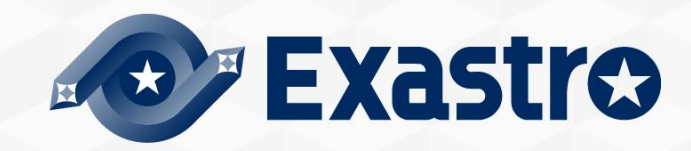

# 3.1 Offline installation

#### ▌Installation procedure

If the OASE server is in an offline environment, please follow the procedure below.

- Collect required library from server for library collection (online) via internet, then compress installation package and libraries in to one installation package(for offline).
- Use storage media to move installation package (for offline) to OASE Server.
- Create local repository from installation package (for offline), install required libraries and then run OASE installer.

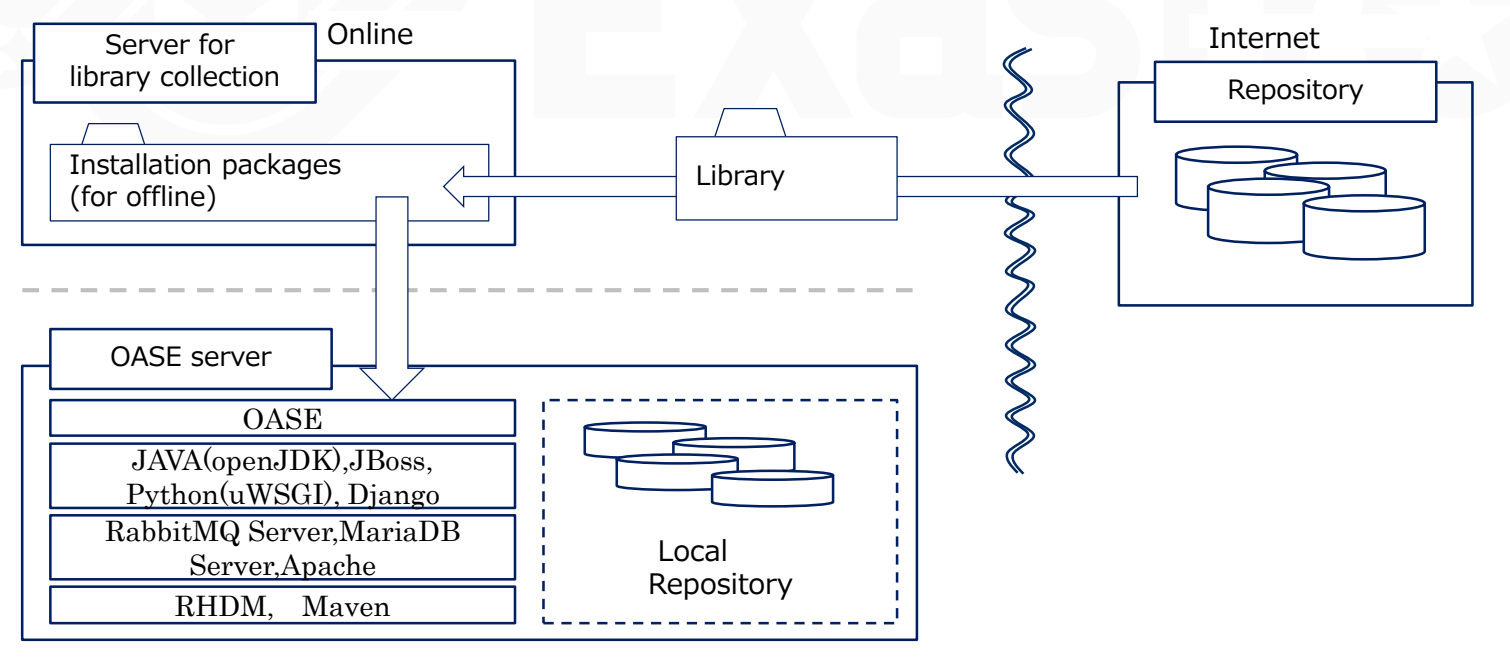

# 3.2 Preparation

### ▌OASE Environment construction tools

The following table lists the tools used for construction OASE.

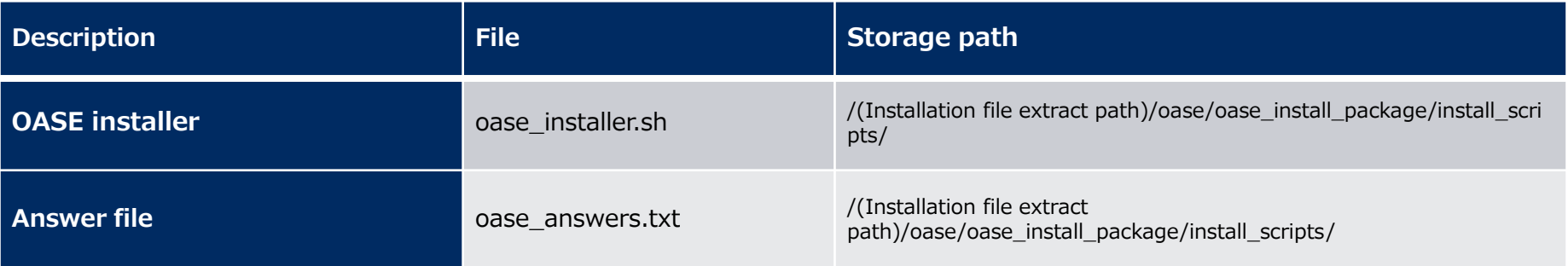

### **RHEL Subscription**

● If you want to collect libraries in an non-cloud environment RHEL7/RHEL8 OS, please make sure that you are subscribed to the environment OASE is going to be installed to in advance.

# 3.3 OASE construction flow

#### **Construction flow (offline)**

The construction flow is as follows.

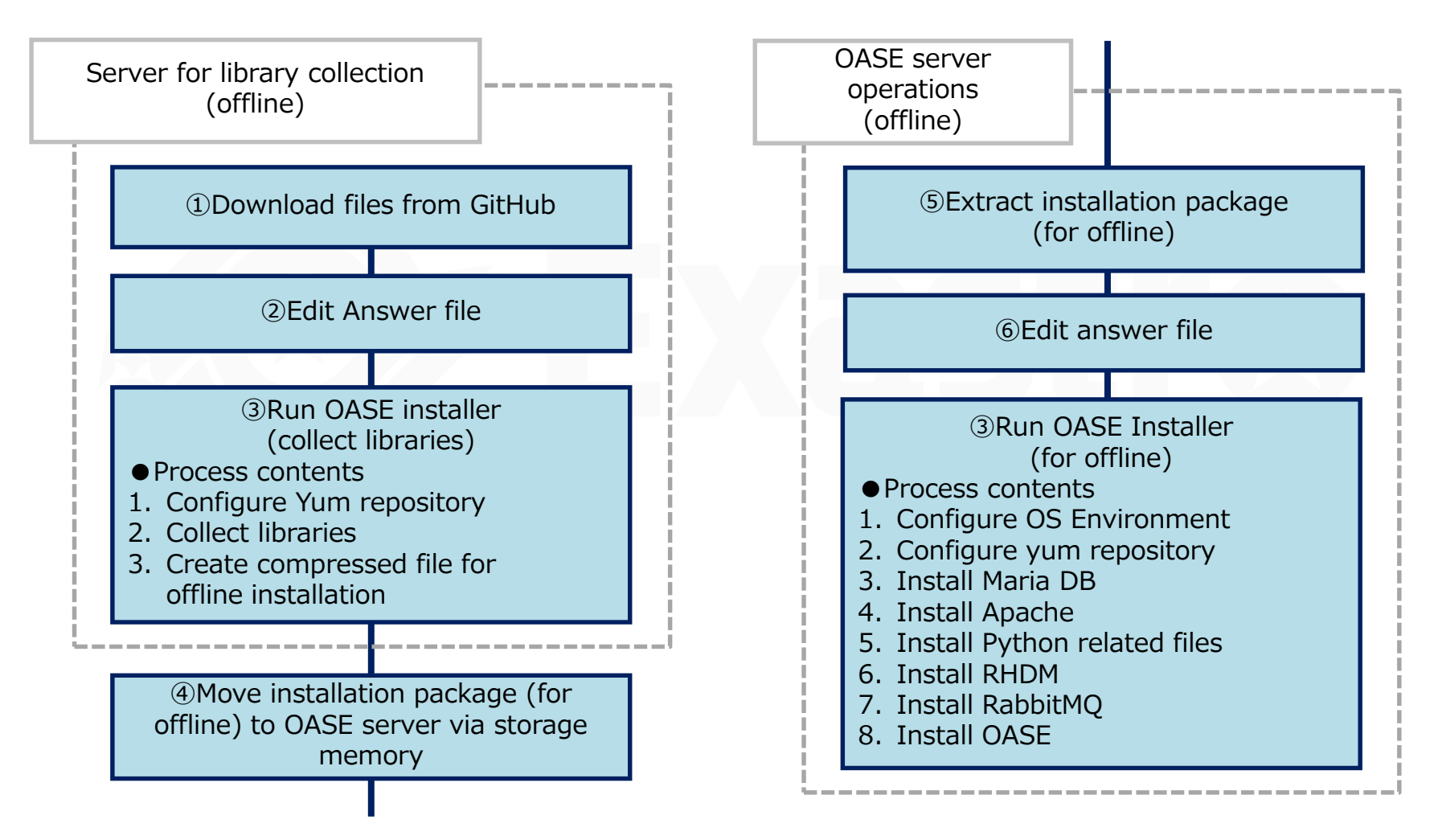

# 3.4 Environment Construction (1/16)

※Execute in online environment ※Execute as root user

### Download file from GitHub

Download file with the following command

# wget https://github.com/exastro-suite/oase/releases/download/vx.x.x/exastrooase-x.x.x.tar.gz

※Please install curl command beforehand.  $\mathbb{X}$  Please change the version  $(x.x.x)$  according to the file.

#### **Extract file**

● Extract .tar.gz file

# tar zxf exastro-oase-x.x.x.tar.gz

#### ▌Change directory

Switch current directory to the directory where the answer file and shell is located.

# cd exastro-oase-x.x.x/oase\_install\_package/install\_scripts

# 3.5 Environment Construction (2/16)

#### ▌Edit Answer file (ita\_answers.txt).

- Create the answer file before gathering any libraries.
- If you want to collect libraries, change the "install\_mode" setting value to "gather\_library".

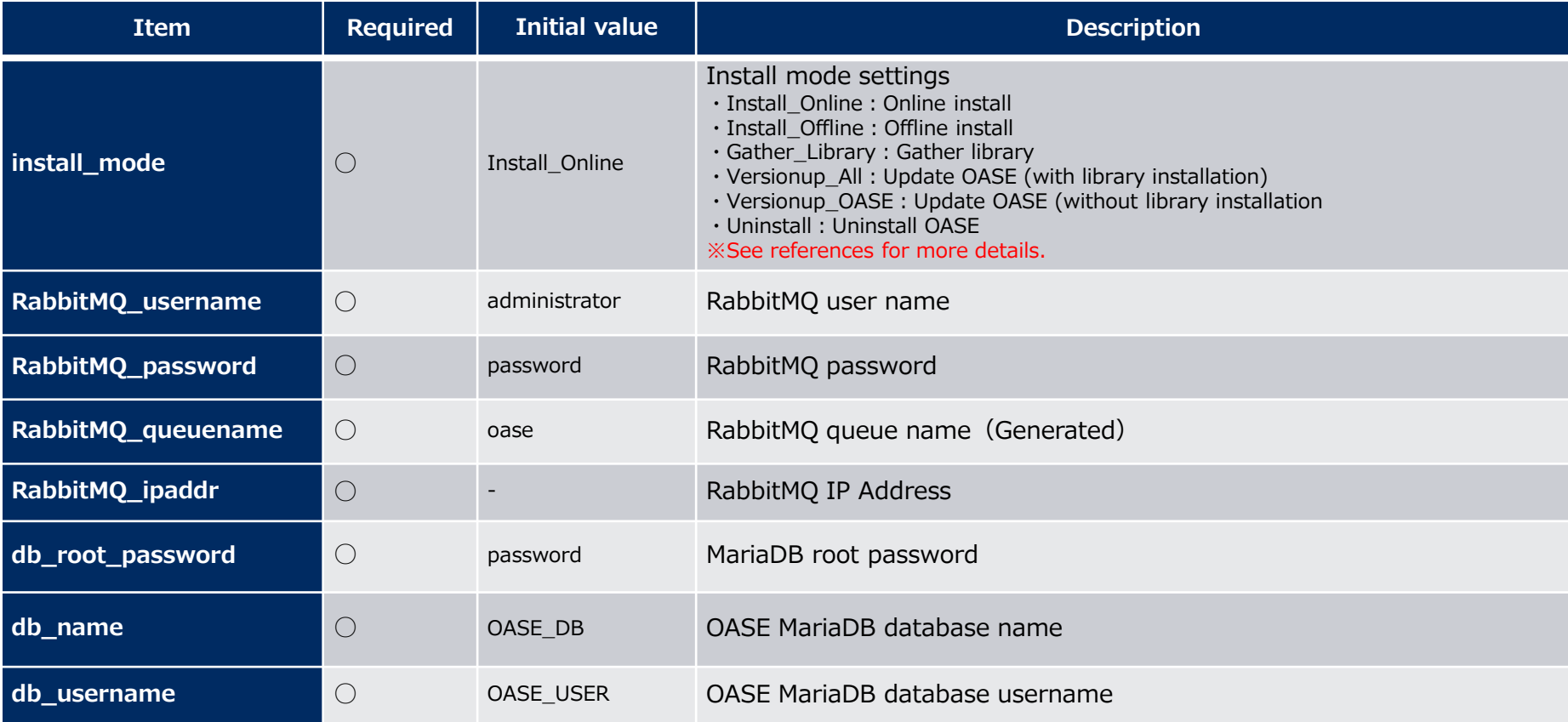

# 3.6 Environment Construction (3/16)

### ▌Edit Answer file (oase\_answers.txt) (2/3)

Edit the OASE Environment Construction setting file (oase\_answers.txt) by using the table below.

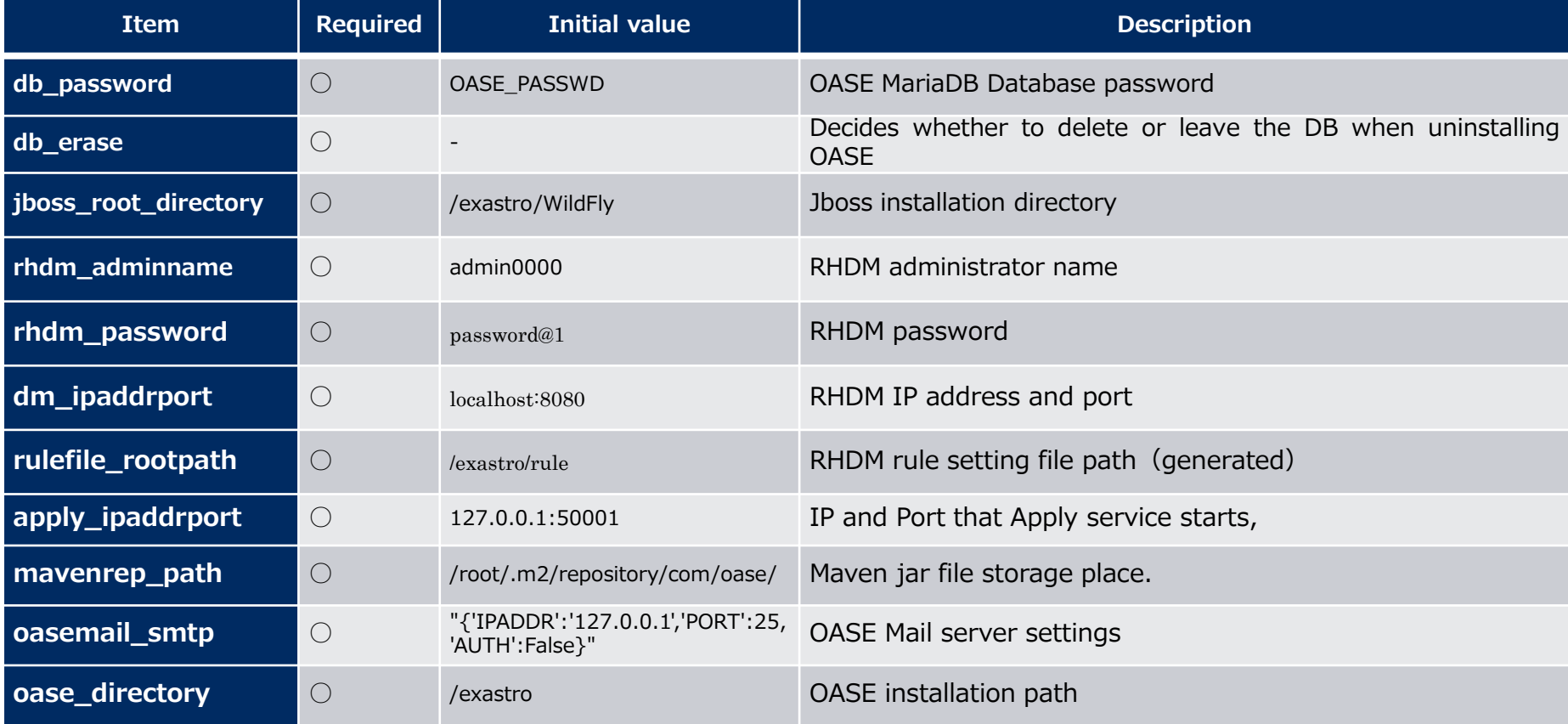

# 3.7 Environment Construction (4/16)

### ▌Edit Answer file(oase\_answers.txt)(3/3)

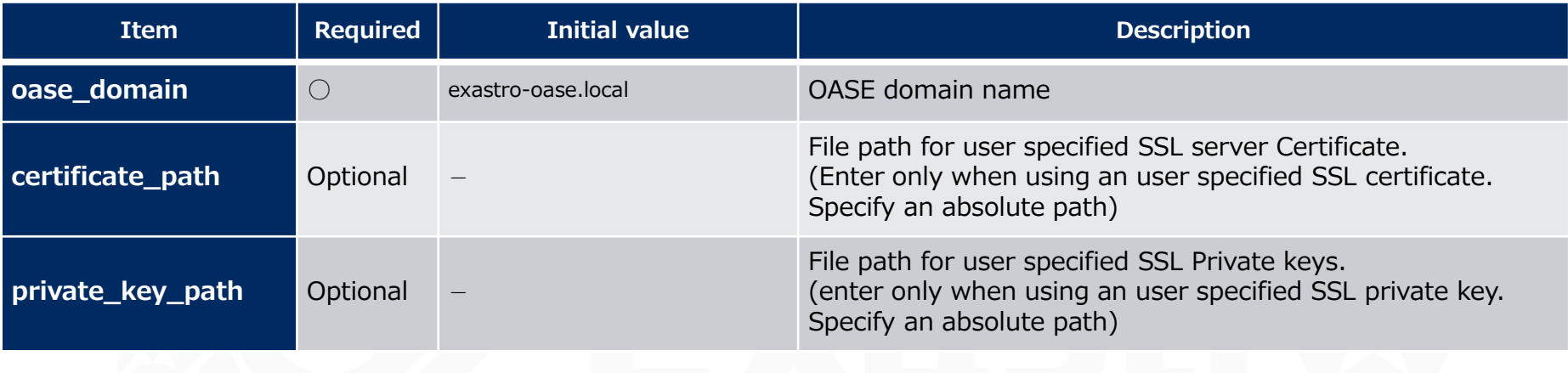

# 3.8 Environment Construction (5/16)

- **Execute library collection script** 
	- Execute the following script to execute library collection script.
		- $#$  sh oase gather library.sh
- ▌Check operation
	- After executing library collection script, the content of operation will be output to OASE\_gather.log
	- Log storage path
		- /(installation file extract path)/oase\_install\_package/install\_scripts/log/
- ▌Move file
	- Move installation package (for offline) to OASE server via storage media

#### ※The following command are executed in OASE server (Offline environment)

Extract installation package(for offline)

Extract installation package(for offline) on OASE server

# tar zxf oase\_Verx.x\_offline\_yyyymmddhhmmss.tar.gzx

# 3.9 Environment Construction (6/16)

#### ▌Edit answer file(oase\_answers.txt)

- Please create answer file before collecting any libraries.
- If you want to collect libraries, change the "install\_mode" setting value to "gather\_library".
	- Answer file Item list (oase\_answers.txt) (1/3)

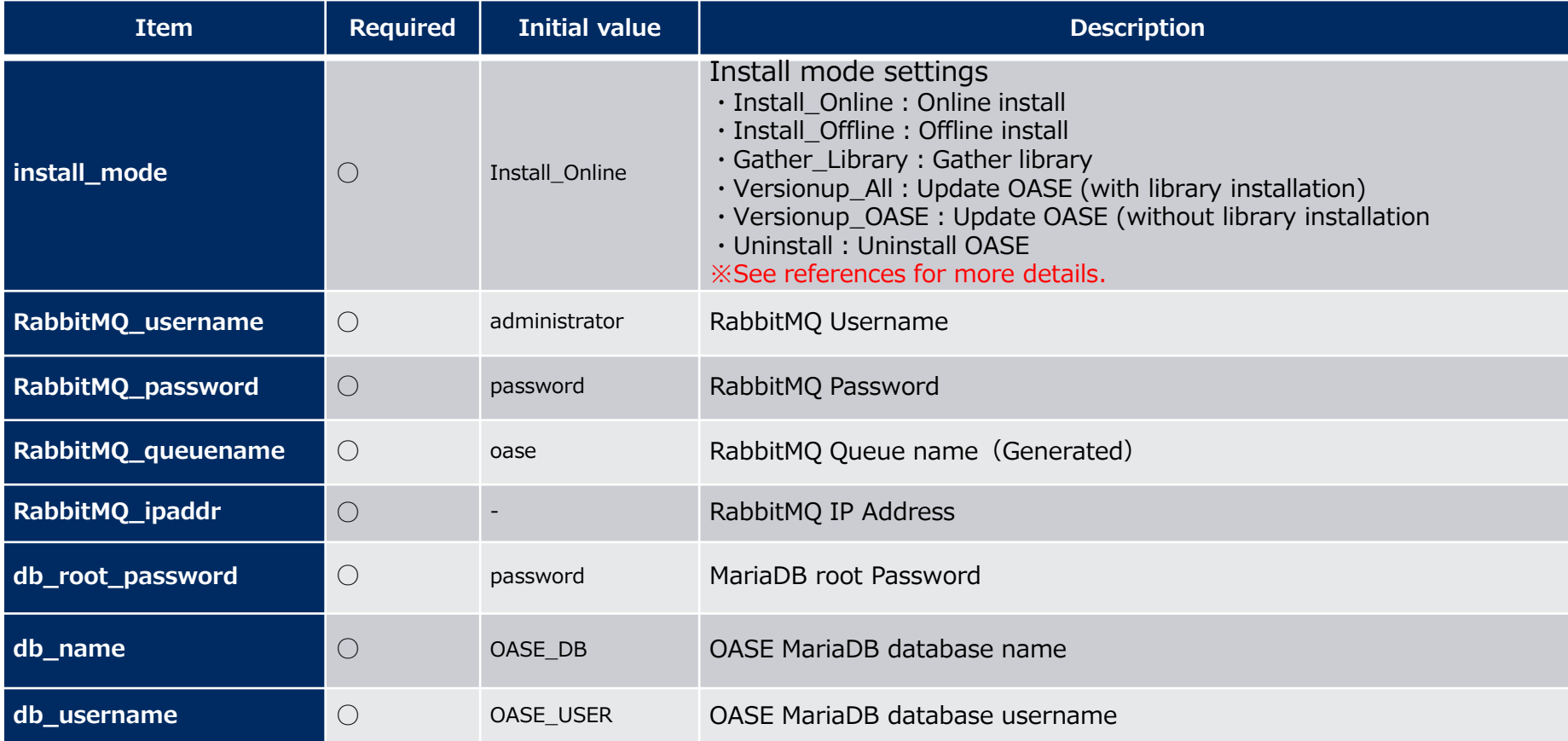

# 3.10 Environment Construction (7/16)

#### ▌Edit answer file(oase\_answers.txt)(2/3)

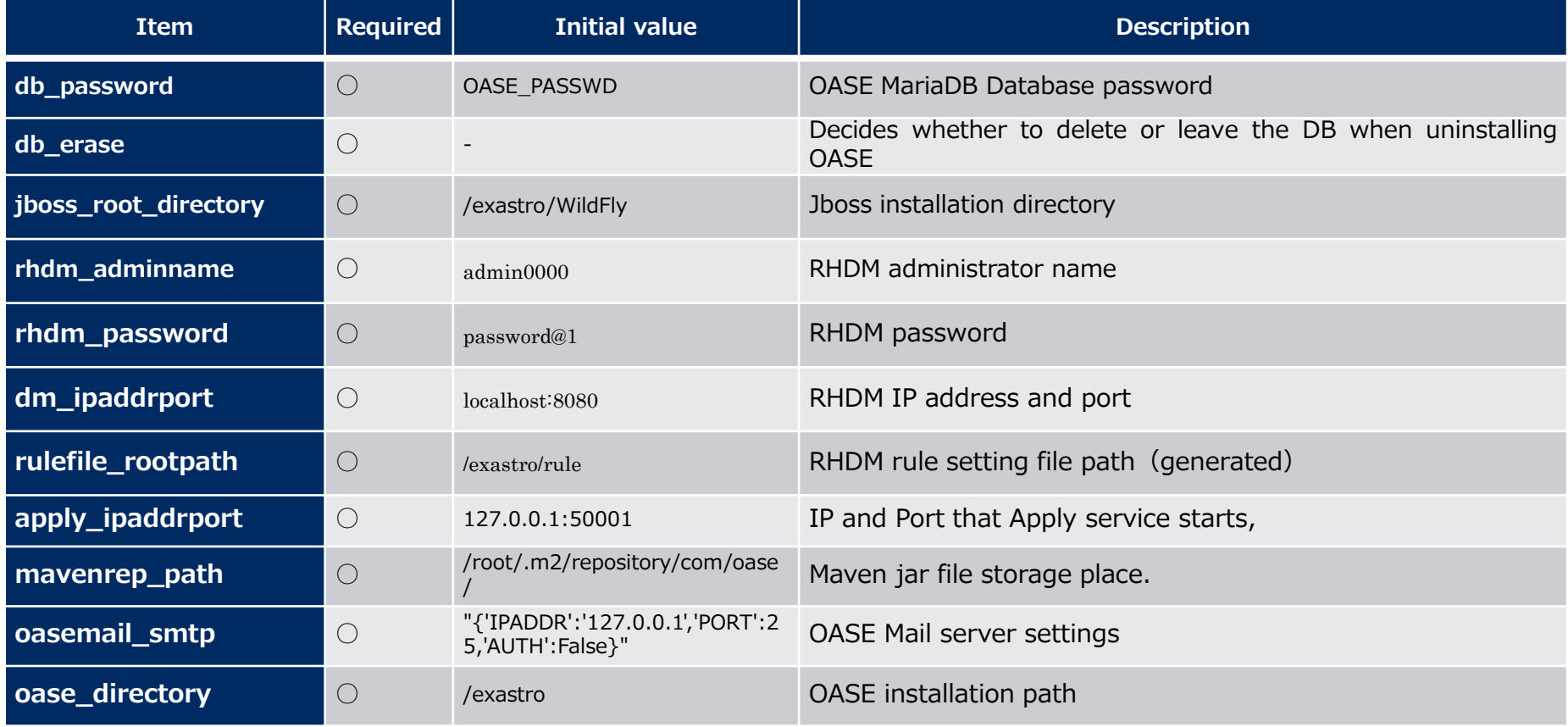

# 3.11 Environment Construction (8/16)

#### ▌Edit Answer file(oase\_answers.txt)(3/3)

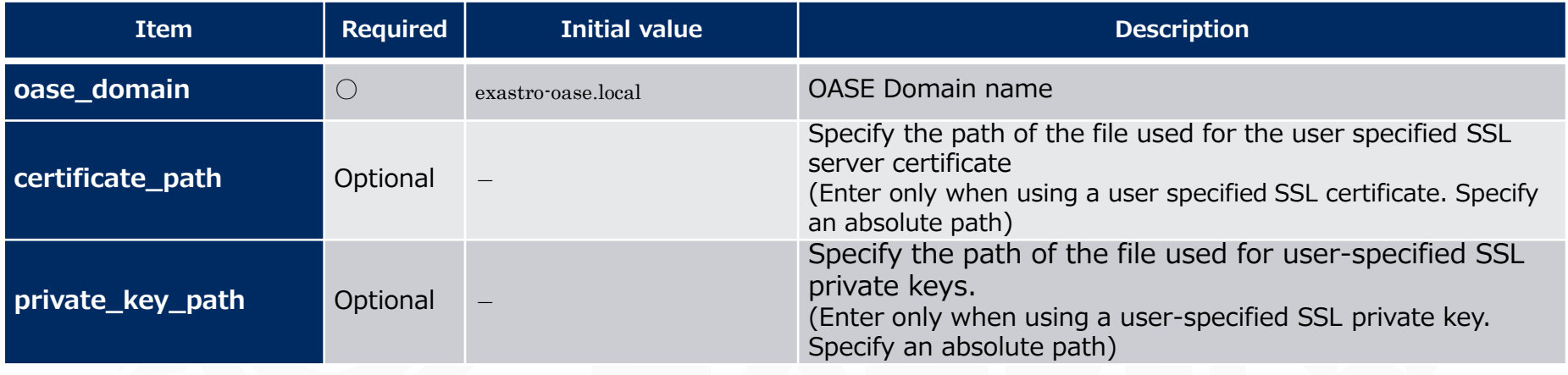

# 3.12 Environment Construction (9/16)

▌ User specified server certificates and private keys.

It is possible to use files prepared by users as server certificates and private keys. If you want to use them, please prepare both a server certificate and a private key and input their file paths to "Certificate path" and "private key path" respectively in the answer file. It is not possible to use only either server certificates or private keys.

If the server certificate includes an intermediate certificate, Create a file that connects the two and set the path of the file to "certificate\_path" Example of Creation command #cat(Server certificate file)(Intermediate certificate file)->(Linked server certificate file).

If nothing is input for "certificate\_path" and "private\_key\_path", The OASE installer will use the value of "OASE\_domain" in the answer file to create and install the self-certificate.

(※The "OASE\_domain" is used as the common name when creating the selfcertificate. It is also the file name for the self-certificate and the private key.

# 3.13 Environment Construction (10/16)

- When installing, the server certificate and private key are placed in the (/etc/pki/tls/certs). However, since they will be removed from that directory when uninstalled, please manage the original server certificate and private key files with care when using user-specified server certificates and private keys.
- When uninstalling, if both "certificate\_path" and "private\_key\_path" in the answer file (oase\_answers.txt) are specified, the specified files will be deleted. If no file is specified, the name specified in "oase\_domain" will be used to delete the used file.

# 3.14 Environment Construction (11/16)

#### ▌Answer file example.(oase\_answers.txt) 1/4

#### The following shows an example of the answer file(oase\_answers.txt):

#### Select install mode.

("Install\_Online","Install\_Offline","Gather\_Library","Versionup\_All", "Versionup\_OASE", "Uninstall") e.g) install\_mode:Install\_Online install\_mode:Install\_Offline

#### RabbitMQ ############################ # Decide the RabbitMQ\_username.

e.g) RabbitMQ\_username:sample\_rabbitmq\_username RabbitMQ\_username:admin

# Decide the RabbitMQ\_password. e.g) RabbitMQ\_password:sample\_rabbitmq\_password RabbitMQ\_password:password

# Decide the RabbitMQ\_queuename. # e.g) RabbitMQ\_queuename:oase RabbitMQ queuename:oase

# Enter IP address for RabbitMQ. e.g) RabbitMQ\_ipaddr:127.0.0.1 RabbitMQ\_ipaddr:

#### # MariaDB

############################ Enter the MariaDB root user's password db\_root\_password:password

# Decide the database name, username, and password for OASE. e.g) db\_name:sample\_db\_name db\_name:0ASE\_DB e.g) db\_username:sample\_db\_username db\_username:0ASE\_USER e.g) db\_password:sample\_db\_password db\_password:0ASE\_PASSWD

# In uninstall mode, Select "erase" or "leave" oase database

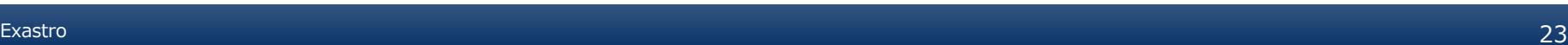

# 3.15 Environment Construction (12/16)

#### ▌Answer file example.(oase\_answers.txt) 2/4

#### # In uninstall mode, # Select "erase" or "leave" oase database # e.g)<del>dh orn</del>se:erase db\_erase:erase

# JBoss EAP **.###############################** # Enter JBoss install directory. # e.g)jboss\_root\_directory:/exastro/JBossEAP jboss\_root\_directory:/exastro/JBossEAP

#### **.##############################** # RHDM

# Decide the Administrator name, password. # e.g) rhdm\_adminname:admin0000 rhdm\_adminname:admin0000 # e.g) rhdm\_password:password@1 rhdm password:password@1

# Enter IP address & port for Decision Manager. # e.g) dm\_ipaddrport:localhost:8080 dm\_ipaddrport:localhost:8080

#### |############################## # RULEFILE **.###############################** # Enter root path for RULEFILE.

# e.g) rulefile\_rootpath:/exastro/rule rulefile\_rootpath:/exastro/rule

#### # APPLY

# Enter IP address & port for APPLY SERVICE. apply\_ipaddrport:127.0.0.1:50001

# 3.16 Environment Construction (13/16)

#### ▌Answer file example.(oase\_answers.txt) 3/4

#### **;**############################ Maven

┆**┆**╫╫╫╫╫╫╫╫╫╫╫╫╫╫╫╫╫╫╫╫╫╫╫╫╫╫╫╫╫╫╫╫ ‡ Enter repository path for Maven. e.g) mavenrep\_path:/root/.m2/repository/com/oase/ /mavenrep\_path:/root/.m2/repository/com/oase

############################## # 0ASEメールSMTP設定 **#############################** Enter smtp settings. | e.g) oasemail\_smtp:"['IPADDR':'127.0.0.1','PORT':25,'AUTH':False}" oasemail\_smtp:"{'IPADDR':'127.0.0.1','PORT':25,'AUTH':False}"

############################# # OASEインストールディレクトリ ############################ Enter OASE install directory. # e.g) oase\_directory:/exastro oase directorv:/exastro

############################## settings.py ‡ Decide the EVTIMER SERVER location ev\_location:127.0.0.1

# Select language. ("ja") ⊧e.g) oase\_language:ja oase\_language:ja

Select Operation System. ("CentOS7" or "RHEL7" or "RHEL8") e.g) oase\_os:RHEL7 base\_os:RHEL8\_

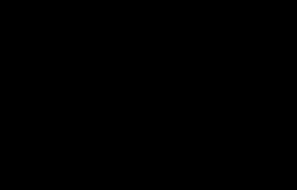

# 3.17 Environment Construction (14/16)

#### ▌Answer file example.(oase\_answers.txt) 4/4

############################# SSLサーバ証明書 Enter the oase domain name.

e.g) oase\_domain:exastro-oase.local oase\_domain:exastro-oase.local

Enter when using user-specified certificates and private keys. If no file path is entered for both "certificate\_path" and "private\_key\_path", the OASE installer creates and installs a self-certificate and private key using the values entered in "oase\_domain".

Enter the file path where the certificate to be install. e.g) certificate\_path:/temp/etc\_pki\_tls\_certs/exastro-oase.crt certificate path:

Enter the file path where the private key to be install. private\_key\_path:

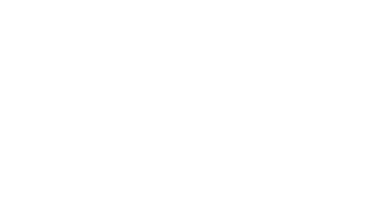

# 3.18 Environment Construction (15/16)

▌Executing the configuration tool (for offline installation)

Execute the configuration tool with the following command:

 $#$  sh oase installer.sh

### ▌Check process

- The content of process executed by construction tool is output to oase builder.log and oase\_installer.log
- Log storage path

/(Installation file extract path)/oase\_install\_package/install\_scripts/log/

#### Exit status

The OASE installer returns one of the exit statuses listed below depending on the shell process exit status.

Normal exit:0

Abnormal exit: 1

# 3.19 Environment Construction (16/16)

### ▌List of libraries installed during construction.

The following table lists the libraries installed after running the OASE installer (for offline).

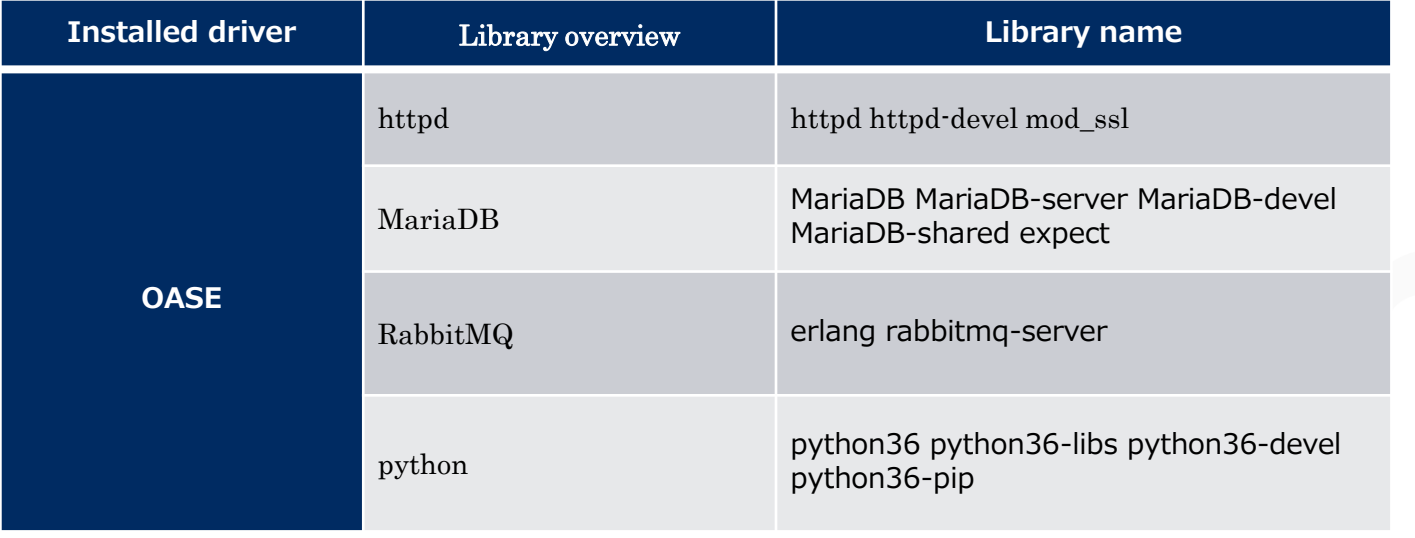

# 4. OASE Operation Check

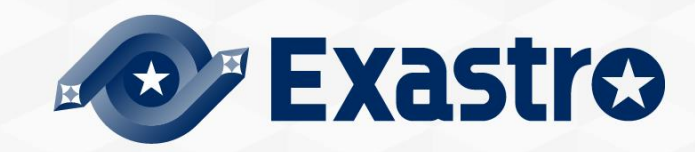

# 4.1 Operation check (1/4)

### ▌Access URL

• Please access the login screen from the following URL.

URL:**https://exastro-oase/oase\_web/top/login ※Accessing from both HTTP and HTTPS are available after installation. Since HTTP is insecure, accessing from HTTPS is recommended. Please check from Operation check(4/4) for the method to access from HTTP.** 

#### Login

- Please enter the specific Login ID and default password then click the [Login] button when the login screen of OASE is displayed.
	- ・Login ID : administrator
	- ・Default password: oaseoaseoase
- The screen will move to [Change password screen] if it is the first login after installation.
- Please change the default password from the change password screen.

# 4.4 Operation check (2/4)

#### **OASE** login screen

If OASE is installed properly, the following login screen will be displayed.

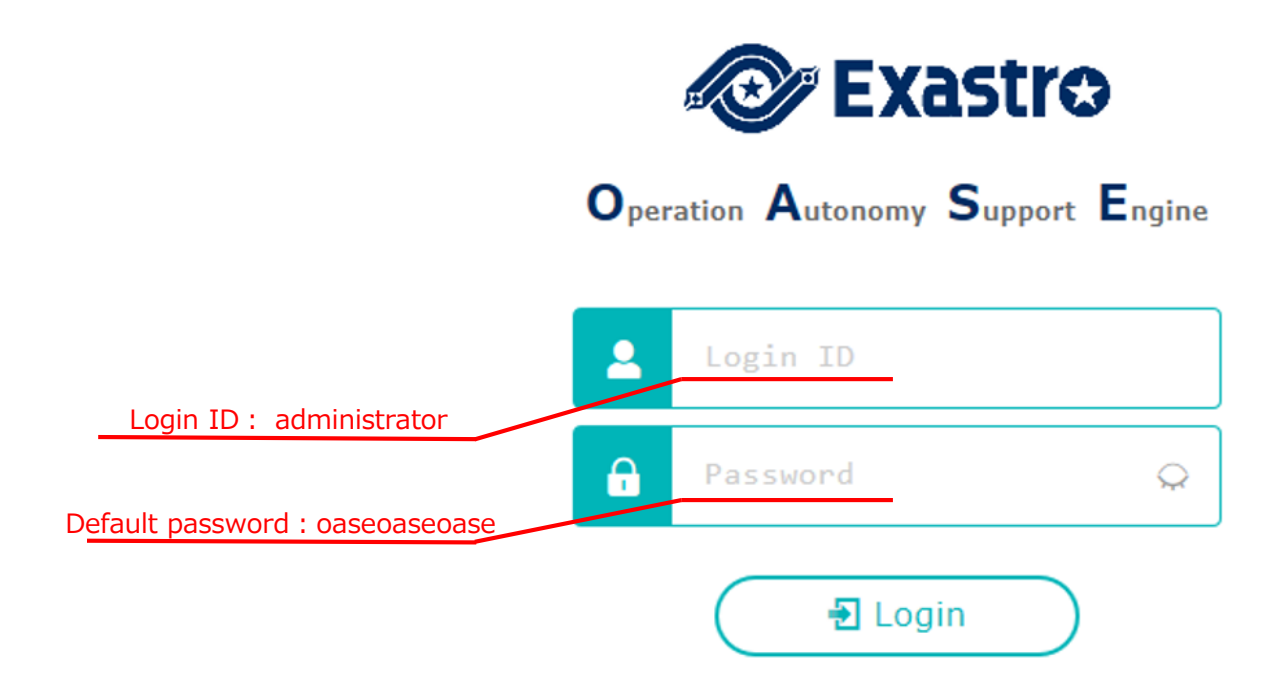

# 4.5 Operation check (3/4)

- ▌Check contents according to the display of each menu
	- Please check if the following menu are displayed after login.

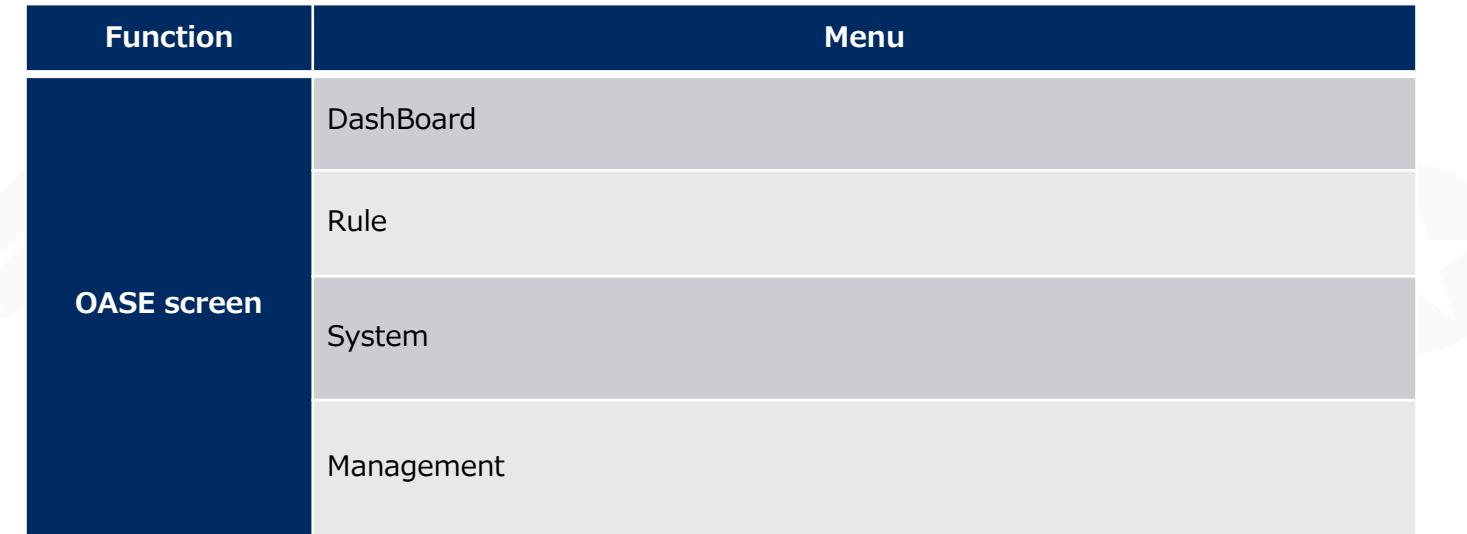

#### ▌Preparation for accessing with HTTPS.

- Register the host set in the Answer file's "oase domain" to the environment's DNS Server or the operator device's "hosts".
- Import the certificate to the Operator device (Windows)

If you are not using user specified server certificates, the server certificate can be found in the following path in the OASE install package.

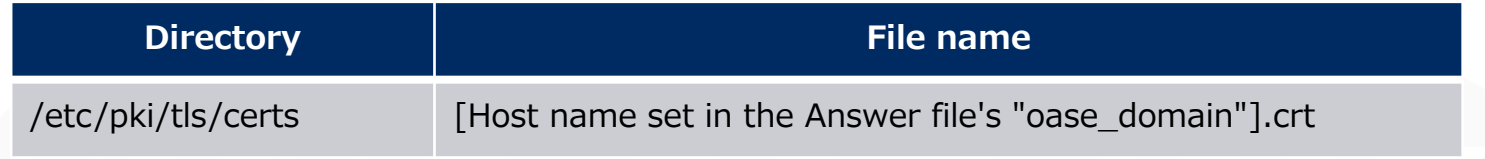

If you are using user certificates, please use the certificate file set in the Answer file's "Certificate\_path".

● Import the certificate to your Web browser.

#### ▌Access URL via HTTP

• Please access the login screen via the following URL

URL:**http://(IP address of server)**

※ You can also access through the server's IP Address.

The steps after connection is the same as HTTPS.

# 5. Appendix

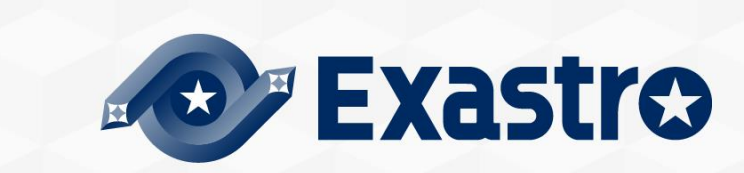

# 5.1 Appendix

### ▌Install modes

- The behavior of the installer branches depending on the "install mode" value in the answer file (oase\_answers.txt)
	- Install Online: Installs OASE after installing the necessary libraries online.
	- Install Offline: Installs OASE and libraries using the package created by gather library offline.
	- Gather Library: Uses the internet to gather OASE Libraries and creates a package that can be used for Install\_offline.(Use this before install\_offline)
	- Versionup All: Updates OASE after installing the necessary libraries online.
	- Versionup OASE: Updates OASE without installing any libraries.
	- Uninstall: Uninstalls OASE. (Libraries will not be deleted)

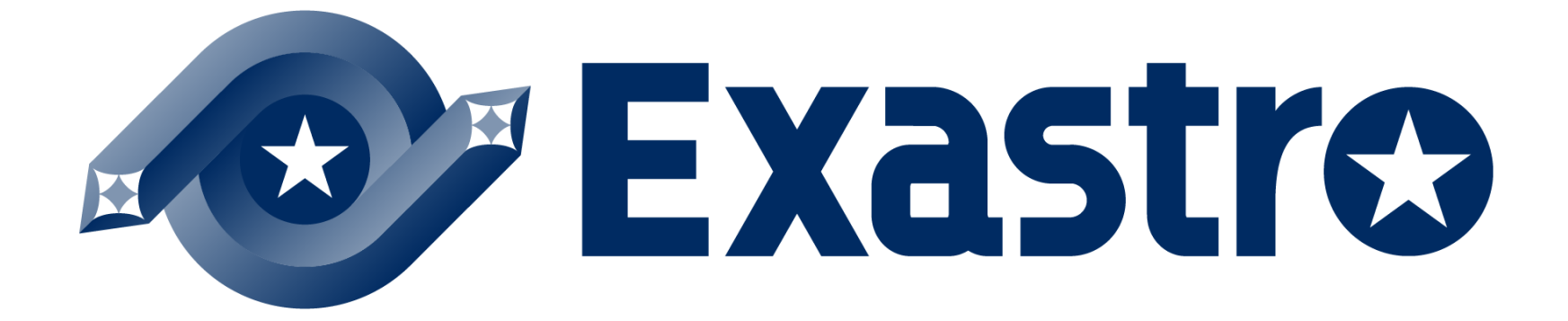